# Leveraging the Dept. of Veterans Affairs in Identifying Veterans in the Criminal Justice System

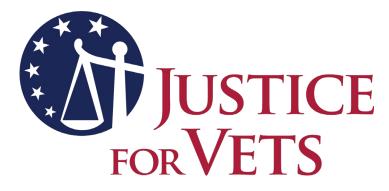

©JFV, August 2021

The following presentation may not be copied in whole or in part without the written permission of the author of Justice For Vets. Written permission will generally be given upon request.

## Veterans Treatment Courts – Key Components #3

# Eligible Participants are identified early and promptly placed in the veterans treatment court program.

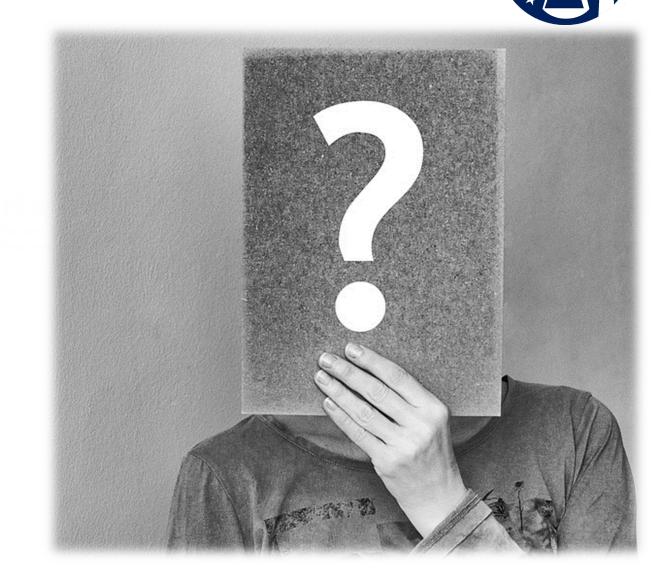

# Self-Reporting – Asking the Question

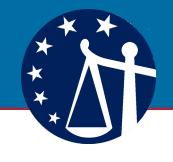

#### **BUT**

- Veterans may not self-report
- The Department of Justice Bureau of Justice Statistics estimates that 7-8% of the U.S. prison and jail populations are Veterans.

Example– California Dept. of Corrections and Rehabilitation houses about 100,000 prisoners. By selfreporting, 2.7% inmates identified themselves as Veterans. Using VRSS, 7.7% of inmates were determined to have a record of military service. That five percent difference = approximately 5,000 previously unidentified inmates.

## Are you a veteran?

Vs

#### Have you ever served in the US Military to include the Reserves and National Guard?

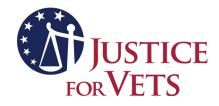

# Veteran Identification Systems from the VA

Veterans Reentry Search Service (VRSS) & SQUARES

## **Veterans Reentry Search Service (VRSS)**

Presented By Department of Veterans Affairs Veterans Health Administration Homeless Program Office Veterans Justice Programs

Sean Clark

Visit the <u>VRSS website</u> to apply for access

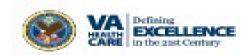

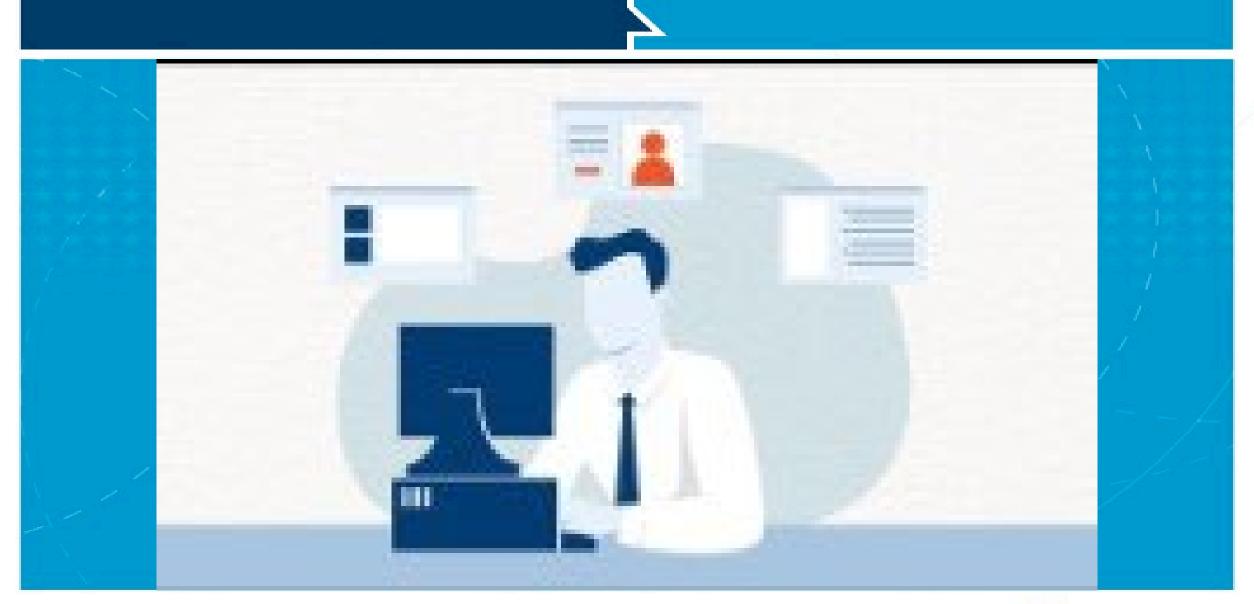

Visit the <u>VRSS website</u> to apply for access

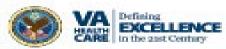

## Agenda

- Introduction
- VRSS Purpose and Background
- Technical Requirements & Getting Started
- Submitting a File
- Results: Who gets what and why?
- VRSS and SQUARES Compared
- Questions and Closing Comments

#### Purpose

- VRSS is a Web-based tool that allows VA to offer its criminal justice partners an improved method of identifying Veterans within their defendant or inmate populations. It also allows VA to conduct more targeted, effective outreach in these settings.
- VRSS is part of the VA's major initiative to End Veteran Homelessness
  - Incarceration is the most powerful predictor of homelessness
  - Ending Veteran Homelessness is an urgent and enduring priority for VA
- The system is designed to enable outreach specialists involved with VA's Health Care for Re-Entry Veterans (HCRV) program (prison populations), and Veteran Justice Outreach (VJO) ("front end" jails and court populations) program to identify Veterans as early as possible and get them linked to VA services upon their release. Both programs are focused on preventing homelessness among justice-involved Veterans.

### Background

#### • What is VRSS?

 VRSS is an online tool that allows external users (prison, jail, and court staff users) to identify the individuals in their facility who have a record of military service.

#### • How it works:

- An external user logs into VRSS and uploads a file with basic information on their population (prison/jail inmates, or criminal defendants).
- After allowing 2 hours for processing, the user receives a result file that identifies those individuals included in the original uploaded file who have a record of military service.
- Matches are identified through a query mechanism that checks the record against the VA DoD Identity repository (VADIR), the VA's copy of the DoD's Defense Enrollment Eligibility Reporting System (DEERS).
- At the same time, another version of the results file is sent to the VA VJO or HCRV specialist responsible for the facility/geographic area.

# Technical Requirements & Getting Started

- To use the system, you must first set up a VRSS account. This involves identifying yourself and your facility by entering basic contact information into the system and choosing a username and password.
- The first screen you encounter is the Terms and Conditions of Use.
  - Contains assurances that the VA is upholding federal privacy and security laws while also outlining the limited purposes for which VA will use VRSS
  - VRSS is used only to identify Veterans and provide that information to the outreach specialists
  - The VA is not taking this information and building a registry, or using the information to inform any other VA process
  - VRSS is a free-standing mechanism. The original information you submit is destroyed once you and the VA outreach specialist have retrieved the results.

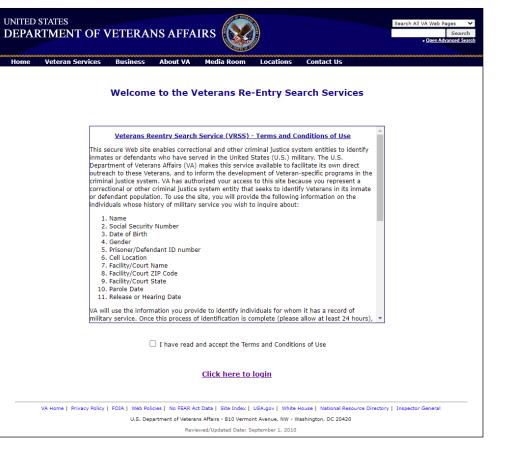

Visit the <u>VRSS website</u> to apply for access

## Submitting a File

- The file that you will build and submit must be in .csv format, built using Excel.
- The file must have a header row and contain 14 fields (14 columns per 1 row/ record)
- Six out of 14 fields are required: First name, last name, SSN, PID, Facility Name, and Facility State. Each row/record must include data in these six fields, or the entire file will be rejected.
  - Social Security Number must be the **full** SSN. The SSN is the most vital component for the algorithm to match your records against VA records.
  - The Personal Identification number (PID) is the unique number assigned to the individual by the Correctional Facility or Court System which is submitting data. Because the VA cannot send Veterans' personal information outside the VA firewall, the PID also serves as the mechanism for identifying Veterans to external users. A PID in the return file indicates that VRSS found a record of military service for that individual
- The VJP specialist is able to receive more detailed information including Character of Discharge and Number of Days of Active Duty Service (the 2 pieces critical for determining eligibility for VA healthcare and benefits). However, VRSS cannot definitively confirm a Veteran's eligibility for VA services.

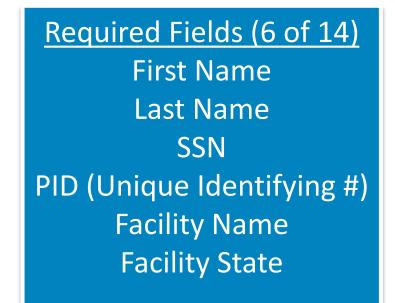

#### **CSV** Data Upload Form

| Choose a file: |  |
|----------------|--|
| Validate File  |  |

Browse ...

## Submitting a File (cont.)

- All data in a file submitted to VRSS must meet the formatting standards in the <u>VRSS User Guide</u>.
  - Reference p. 3 of the VRSS File Format Specifications: length and content requirements
  - VRSS will let you know if there are problems with the file you submit, via an automated email and file confirmation page that includes errors identified by row. This is intended to allows users to quickly and easily correct errors and submit a file successfully.
- Average processing time is about 2 hours.
- The Limited information returned back to the facilities (**PIDs only**, indicating individuals for whom VRSS found a record of military service) is by design; it allows the system to conform to Federal privacy and VA information release requirements.

# Results: Who gets what, and why?

- CF/CS User (court, jail, prison): PIDs (user-assigned unique identifiers) only

   no names or other identifying information
- VJP User: name, DOB, SSN, discharge status, number of days active duty service (all pulled from VA copy of DoD personnel records)
- Why?
  - An individual's Veteran status is not protected information, so when asked whether someone served, VA can answer yes or no.
  - However, VA cannot provide VRSS users with names other identifying information without a Veteran's express permission – even though that information was included in the user's submission file
- No restriction on VRSS users sharing results/Veteran status with partners

## **VRSS: Common Questions**

- Which records should be included in the submission file?
  - All users are encouraged to include their **entire population** in the file submission. The value
    of VRSS is identifying Veteran inmates or defendants that have not been previously identified
    by self-report or other means.
- How often are VRSS users required to upload a file?
  - The frequency of uploads is up to the end user. It is important to be in communication and coordination with the VA VJO or HCRV specialist who is conducting outreach in your facility/area and who will be using the information contained in the file.
- How should I handle an inmate record that has multiple SSNs or aliases associated with it in our system?
  - Include multiple rows/records for that inmate in your submission, each one identical except for the SSN or alias. This will maximize the chance of VRSS finding a record of military service for that individual, if one exists.
- What is the facility's responsibility once it receives the results?
  - Integration of the information from the results file back into your system varies by facility and is not monitored by the VA.

# SQUARES

**Using Data to End Veterans Homelessness** 

Presented By Department of Veterans Affairs Veterans Health Administration Homeless Program Office

Leisa Davis

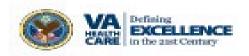

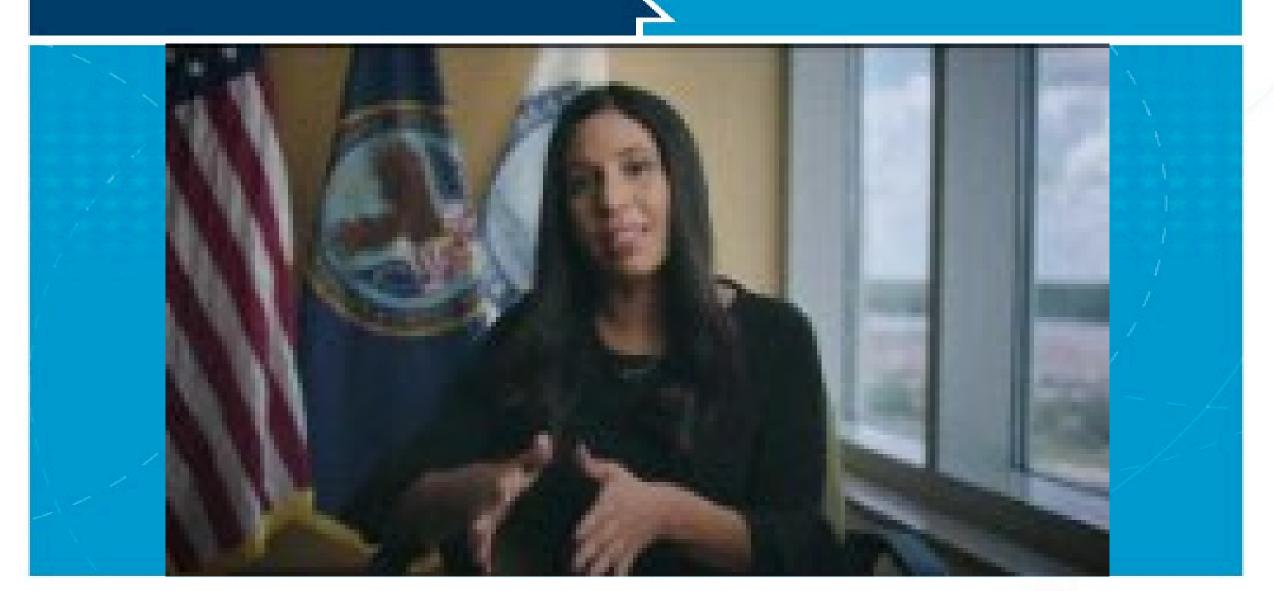

Visit the <u>VRSS website</u> to apply for access

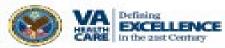

# SQUARES

• Introduction

Agenda

- Background and Purpose
- User Types and Approval Hierarchy
- Application Process Steps
- Helpful Resources
- Questions and Answers

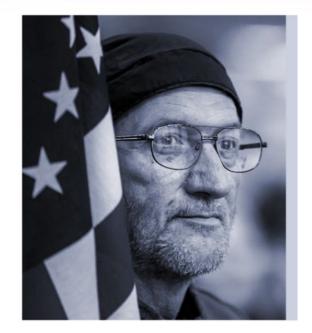

Visit the <u>SQUARES Website</u> to apply for access

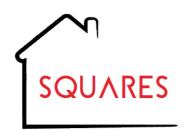

#### Using Data to End Veteran Homelessness

**Status Query and Response Exchange System (SQUARES)** is a web-based application that returns unique information regarding the Veteran's particular status and eligibility for healthcare and/or homeless program services in a secure environment. Depending on the SQUARES outcomes, VA employees and homeless service providers are provided with an eligibility determination so they can begin the enrollment or referral process to assist Veterans with accessing VA healthcare and homeless programs--Supportive Services for Veterans Families (SSVF), Grant and Per Diem (GPD), etc. For more information, watch <u>SQUARES Video</u> and visit the <u>SQUARES Website</u>

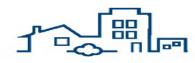

For Veterans who are not eligible are assisted with referral services to local community resources

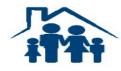

Total SQUARES Users Over 2,700

> (VA: 597) (Other: 2,153)

Over 220,000 queries were conducted to obtain Veteran eligibility

information

(As of July 6, 2022)

#### **User Types**

#### **Approval Hierarchy**

**SQUARES Admin:** Project Manager approves SQUARES Managers and VA Users

**SQUARES Managers:** Designated Approving Officials for External Organizations (VA Grantees, Federal, State, Local Government Agencies and Law Enforcement\*)

**Standard SQUARES Users:** VA Employees and External Organizations (VA Grantees, Federal, State, Local Government Agencies and Law Enforcement\*)

\*Law Enforcement includes criminal justice agencies such as police departments, sheriff departments, courts and jails that may be one of the first agencies to encounter a homeless Veteran.

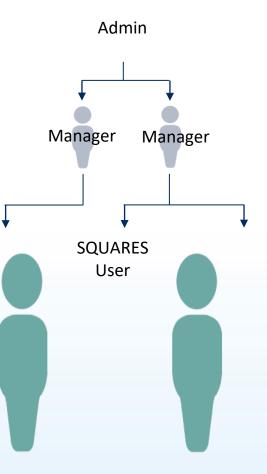

#### **Application Process Steps**

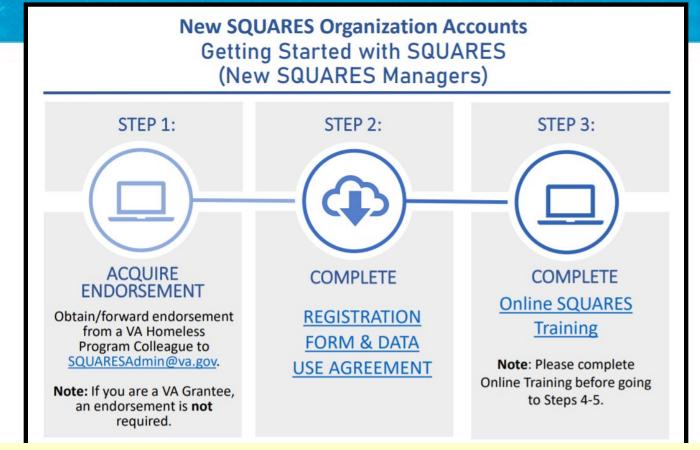

SQUARES Managers and Standard Users need to independently apply for access (using their specific application instructions).

Application Instructions are located on the SQUARES Resources Website

(Review the Getting Started with SQUARES and Access Instructions before applying for access)

#### **Application Process Steps**

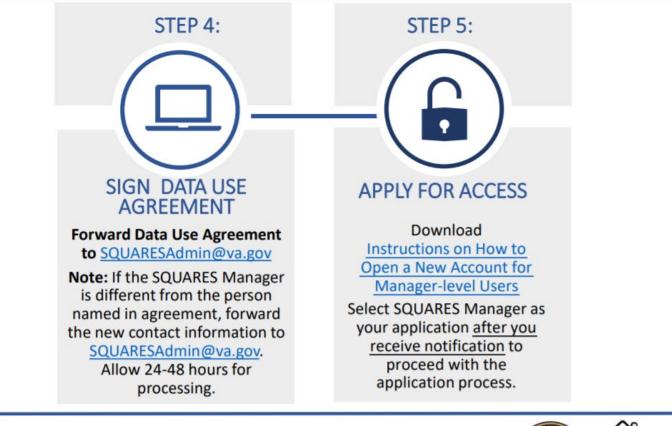

SQUARES Managers need to be granted access before Standard Users can apply.

SQUARES Users applications are automatically routed to their SQUARES Managers for approval.

For technical assistance, please contact <u>SQUARESAdmin@va.gov</u>. For additional information, visit <u>SQUARES Resources.</u>

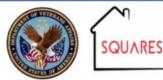

Published: May 2021

#### **Single Search**

|                                                        | Bulk Veteran Search                   | Users Approvals                             | Internal User Request               | Help Desk Squares Cases                  |
|--------------------------------------------------------|---------------------------------------|---------------------------------------------|-------------------------------------|------------------------------------------|
|                                                        |                                       | Ask a question                              |                                     | ٩                                        |
|                                                        |                                       | SQUARES W                                   | ing data to end Weteran homelessnes |                                          |
|                                                        |                                       |                                             | Veteran Search                      |                                          |
|                                                        |                                       |                                             |                                     |                                          |
| r as many fields as possible. S                        | earches without SSN and last name are | very unlikely to be autoesaful. For individ |                                     | hes will almost always fail without SSN. |
|                                                        | earches without SSN and last name are |                                             |                                     |                                          |
| nt Name                                                | 55%                                   | very unlikely to be successful. For individ | uals with very common names, searc  | hes will almost always fail without SSN. |
| r as many fields as possible. S<br>rst Name<br>of Name |                                       | very unlikely to be successful. For individ | uels with very common names, searc  |                                          |
| nt Name                                                | 55%                                   | very unlikely to be successful. For individ | uals with very common names, searc  |                                          |
| nt Name                                                | 55%                                   | very unlikely to be successful. For individ | uels with very common names, searc  |                                          |

Populate the fields with specific identity attributes (Name, DOD, SSN, Gender) and click on search. The system will return information regarding the Veterans' status and eligibility from homeless programs within 5 minutes. Refer to the <u>Single Search Guide</u> for more information. (New feature was recently added to provide additional drill down information)

#### **Bulk Search**

| Bulk Veteran Search                                                                                                    |                                       |                      |        |  |
|----------------------------------------------------------------------------------------------------|---------------------------------------|----------------------|--------|--|
| New                                                                                                    |                                       |                      |        |  |
| All bulk searches you submitted in the last 24 hours are listed below. Searches are deleted after 24 hours, so be sure to save any results you need on your local device. |                                       |                      |        |  |
| SEARCH #                                                                                                    | LABEL                                 | SEARCH DATE/TIME     | STATUS |  |
| You have no recent bulk Veteran search                                                                                                    | es to display. Click New to start a r | Label<br>new search. |        |  |
| Bulk Search Guide                                                                                                    |                                       |                      |        |  |
| Summary of Eligibility Status                                                                                                    |                                       |                      |        |  |

Populate the pre-formatted spreadsheet with specific identity attributes (Name, DOB, SSN, Gender), save spreadsheet (as csv or xlsx file) and upload. The system will return information regarding the Veterans' status and eligibility for homeless programs within 24 hours. Refer to the <u>Bulk Search Guide</u> for more information.

#### **Helpful Resources**

All New SQUARES Users/Managers are encouraged to complete the 10-minute <u>SQUARES Online Training</u> prior to applying for access. Refer to <u>SQUARES Website</u> for access instructions

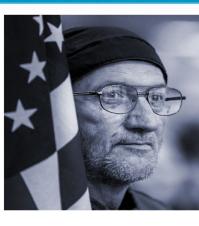

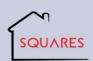

Training for Homeless Service Providers

| Courses                       | Brief Description of Course Objectives                             |  |
|-------------------------------|--------------------------------------------------------------------|--|
| Lesson 1: Accessing SQUARES   | Acquire key tips for applying for a SQUARES account and            |  |
|                               | accessing the system                                               |  |
| Lesson 2: Conducting a Single | • Explain how to conduct a single search to identify an individual |  |
| Veteran Search                | Veteran's benefits and eligibility information                     |  |
|                               | Understand important data in the single search results             |  |
|                               | Understand the limitations of SQUARES results                      |  |
| Lesson 3: Conducting a Bulk   | State how to conduct a bulk Veteran search                         |  |
| Veteran Search                | Identify important data in the Veteran bulk                        |  |

Online Training

#### **Helpful Resources**

#### **Training Materials**

We strongly encourage you to take the 10-15 minute online SQUARES course before applying for access or using the tool.

Take the online SQUARES Training

The following Quick Reference Guides may also be helpful:

- Requesting and Accessing Your SQUARES Account The
- Conducting a Single Veteran Search The search
- Conducting a Bulk Veteran Search The search
- Summary of SQUARES Eligibility Information T

SQUARES Managers should additionally make sure they have SQUARES Manager Guide:

SQUARES Manager Guide

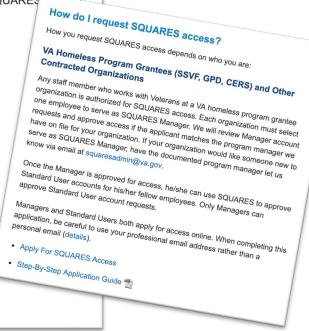

#### Website

Find a VA Location

Veterans Experiencin

New vs. Old SOUARES | Training Material

SQUARES is a VA web application that pre

homeless service organizations with reliab information about Veteran eligibility. Usen attributes for homeless individuals (name gender), and SQUARES returns informal

their Veteran status and eligibility for hor

The tool facilitates quick and simple acc

out VA ~

SQUARES

Interans

#### **Quick Reference Guides**

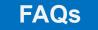

VA US. Department of Veterans Affairs

VA Benefits and Health Care 🗸

AMA.

Select One

. For Family

#### **Helpful Resources**

| Issue Details                                                     |  |
|-------------------------------------------------------------------|--|
|                                                                   |  |
| Case Information                                                  |  |
| Issue Topic                                                       |  |
| Modify Existing Organization                                      |  |
| Brief Description of the Issue                                    |  |
|                                                                   |  |
|                                                                   |  |
| Either the user or new user first and last name fields need to be |  |
| filled out                                                        |  |
| * First Name                                                      |  |
|                                                                   |  |
| * Last Name                                                       |  |
|                                                                   |  |
| * Email                                                           |  |
|                                                                   |  |
| Help Desk                                                         |  |

Use this form to create a VA Help Desk Issue Ticket. SQUARESAdmin@va.gov will process requests within 24-48 hours.

# VRSS and SQUARES Compared

|                                 | VRSS                                                                                                    | SQUARES                                                                                                    |
|---------------------------------|----------------------------------------------------------------------------------------------------|----------------------------------------------------------------------------------------------------|
| Getting Started                 | Sign up at <u>https://vrss.va.gov/</u> ; view<br><u>New User Orientation</u>                                | <u>Watch SQUARES Video</u><br><u>Complete online training</u><br><u>Review Application Instructions</u>                                                                                                    |
| File Requirements               | 14 requested fields (6 required); file in .csv format (details in <u>VRSS User Guide</u> )                  | Single Search: Returns in 5 minutes<br>Bulk Search: Batch <a>&gt;&gt;&gt;&gt;&gt;&gt;&gt;&gt;&gt;&gt;&gt;&gt;&gt;&gt;&gt;&gt;&gt;&gt;&gt;&gt;&gt;&gt;&gt;&gt;&gt;&gt;&gt;&gt;&gt;&gt;&gt;&gt;&gt;&gt;&gt;</a> |
| Single Query vs. Batch          | Either, but designed for larger<br>files/populations (User process is the<br>same; ~2 hour processing time) | Single Search: Insert Name, DOD, SSN, and Gender<br>(New feature was recently added to provide<br>additional drill down information)<br>Bulk Search: Complete Template                                        |
| Results go to?                  | CF/CS user (PIDs only); VJP user (incl. more information from records)                                      | 2,700 Total SQUARES Users<br>(VA and NonVA)                                                                                                    |
| Technical Assistance available? | Yes: Help Desk (1-800-983-0935) and<br>Tier 2 and 3 I.T. support teams                                      | Contact SQUARESAdmin@va.gov<br>Submit Help Desk Form                                                                                                    |

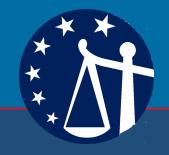

Application in the Field – Detention Facility or Jail

- Booking officer asks the self-report question
- Administrative Staff utilizes VRSS to upload new individuals on established schedule
  - Veteran Status noted in file for the court and attorneys
- Administrative Staff forwards roster with VRSS required data to other identified individual (VTC Court Coordinator) to upload

- Provides
  - Court additional information
  - Data collection to assist in determining community response needs
    - Possibility of Veteran Pod
  - VRSS informs the VA (VJO) of justiceinvolved individual for connection to services and community response needs
  - Earlier diversion and population reduction

### Application in the Field – Court Staff

- Pre-trial Court Staff utilizes SQUARES account during interview prior to 1<sup>st</sup> appearance/bond hearing
  - Veteran Status noted in case file for the court
- Administrative Court Staff utilize VRSS to upload new defendants on established schedule
  - Veteran Status noted in case file for the court and attorneys

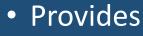

- Court additional information
- Early VTC eligibility analysis
- Data collection to assist in determining community response needs
- VRSS informs the VA (VJO) of justiceinvolved individual for connection to services and community response needs

Application in the Field – Public Defender Office

- Administrative Staff utilizes VRSS account to upload new clients on established schedule (daily, weekly, monthly etc.)
  - Veteran Status noted in client file for assigned attorney

- Provides
  - Foundation for conversation around assessments
  - Early VTC eligibility analysis
  - Possible sentence mitigation factors
  - Identifies the Justice-Involved veteran to the VA (VJO) to assist in connecting available services

Application in the Field – Probation (supervision)

- Administrative staff utilizes VRSS to upload new clients on established schedule (daily, weekly, monthly etc.)
  - Veteran Status noted in client file for assigned agent/case manager
- Agent/Case manager utilizes VRSS or SQUARES to determine assigned individual's veteran status

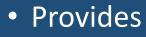

- VRSS identifies justice-involved veteran to the VA (VJO) to assist in connecting available services
- Opens VA and veteran specific community resources to address supervision case plan
- Allows for swift VTC consideration upon an individuals violation conditions

#### JusticeForVets.org Resource Library

Dispatch From the Front Lines -April 2022

#### April 2022

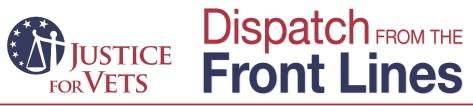

Identifying the Veteran Population Within the Criminal Justice System

By David Pelletier Project Director, Justice For Vets

#### Why Identify Veterans?

Identifying and then targeting interventions for certain populations within the criminal justice system is common practice.<sup>1</sup> However, the military and veteran community is often overlooked as a culturally relevant population. Identifying this population provides an opportunity to engage with unique resources while integrating cultural competency.

To identify justice-involved veterans at the earliest possible opportunity, communities need to incorporate a structured and targeted process within the criminal justice system that surveys the justice-involved population to determine those that have served in the U.S. armed forces. Only through identification can a community connect justice-involved veterans to resources and interventions explicitly designed to support them, including veterans treatment courts (VTCs) and U.S. Department of Veterans Affairs (VA) Veterans Justice Outreach Program (VJO) specialists.

#### Veterans Treatment Courts

A VTC is designed specifically to work with justiceinvolved veteran and military populations. Through this model, court teams can leverage the shared experiences and camaraderie of the military and veteran community. These courts also facilitate engagement and interaction with resources such as the Veterans Health Administration, Veterans Benefit

JusticeForVets.org

Administration, state departments of veterans affairs, and community veterans service organizations. This integration of services and resources is often done in partnership with a VJO specialist.

#### Veterans Justice Outreach Program Specialists

VJO specialists provide a range of services to assist justice-involved veterans, including outreach to veterans across the possible span of their interactions with the criminal justice system, such as law enforcement encounters, courts, jails, and state and federal prisons. VJO specialists provide this outreach to assess each veteran's needs and to connect that veteran with appropriate VA services at the earliest possible point.

In their work in VTCs, VJO specialists serve as liaisons between the VTC team and the VA medical center or other facility from which eligible participants are receiving care. With a veteran's permission, VJO specialists keep the judge and other members of the court team apprised of the veteran's use of treatment and other VA services over time, informing the judge's decisions about the veteran's progress through the court system.<sup>2</sup>

While the work that VJO specialists do with veterans who participate in VTCs is often the most visible aspect of the program, it is necessary to remember that VJO specialists may be able to assist any justice-involved veteran who is eligible for VA care, regardless of whether he or she is being considered for or is ultimately admitted to a VTC. Developing local communication processes that make VJO specialists aware of individuals identified as veterans at the earliest opportunity—regardless of where and by what mechanism that identification takes place—enables the specialists to work toward the shared mission of facilitating veterans' access to VA health care and other needed services.

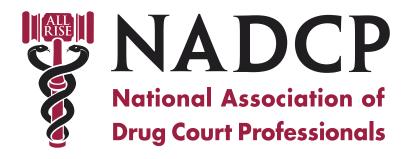

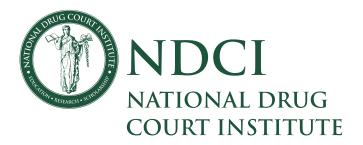

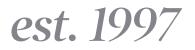

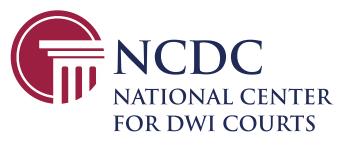

est. 2007

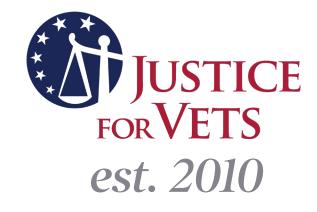